# **Social Media Audit Template**

**This template is to help you conduct a social media audit for your business. Follow these steps to execute your next social media audit.** 

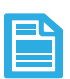

#### **Step 1**

[Create a spreadsheet](http://blog.hootsuite.com/wp-content/uploads/2014/10/Social-Media-Audit-Template-Please-Make-A-Copy-1.xlsx) and write down all the social networks you own and the owner for each.

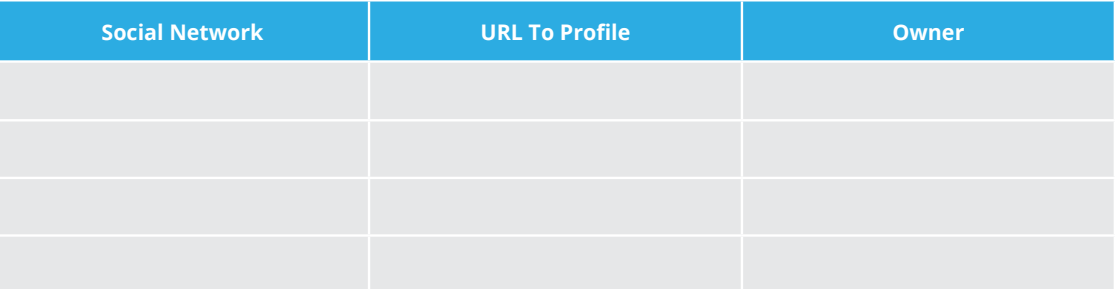

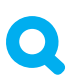

### **Step 2**

Go on [Google](https://www.google.ca/?gfe_rd=cr&ei=CsgyVJKqIc7Q-AP2q4GICg&gws_rd=ssl) and search up any other social media profiles that is representing your company that you don't own (imposters). Create a separate spreadsheet.

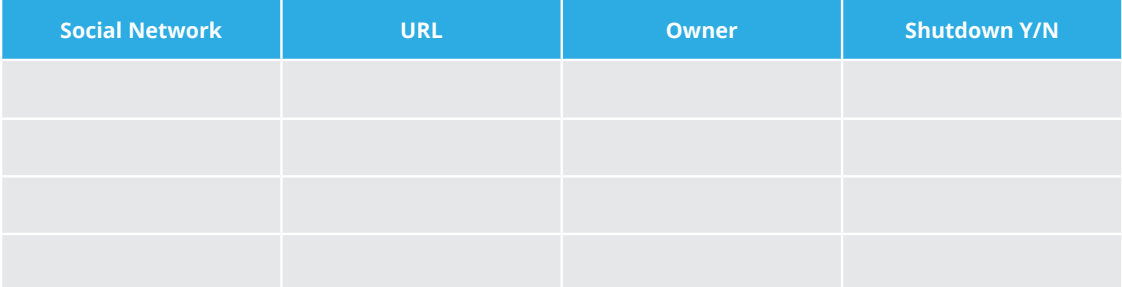

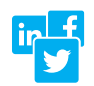

#### **Step 3**

Evaluate the needs for all your social media profiles and create a mission statement for each. For example: Instagram Profile—To share company culture and company achievements.

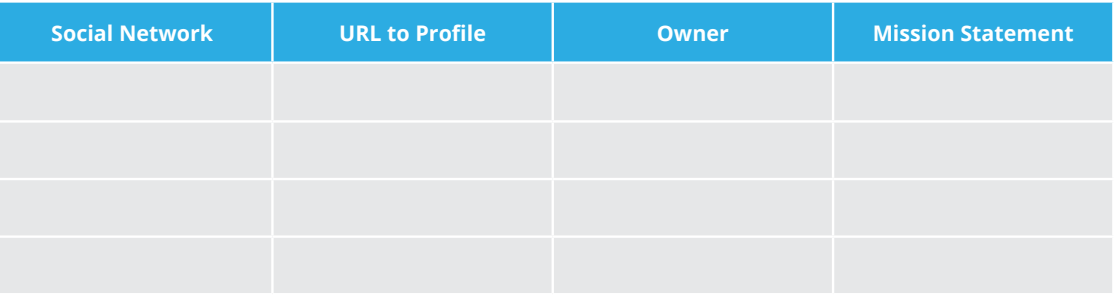

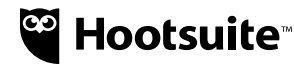

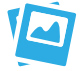

#### **Step 4**

Make sure all your accounts are on brand. Proper profile photo, cover photo, icons, bios and descriptions are proper, and URL is correct.

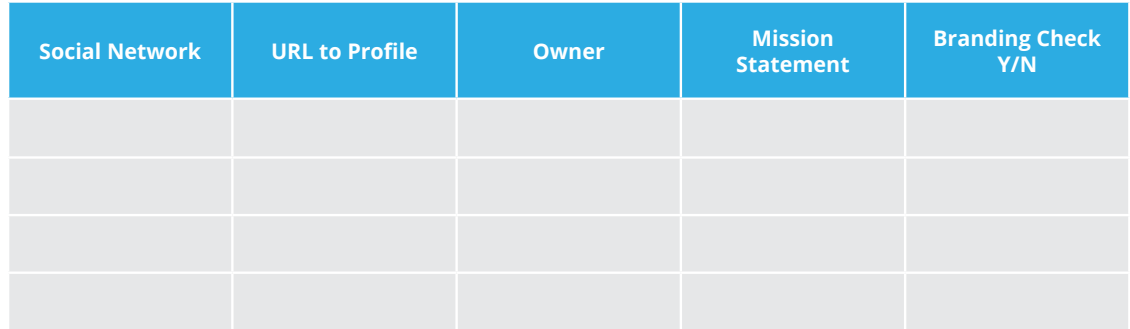

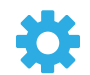

## **Step 5**

Centralize the ownership of passwords.

For example: have your IT department own the key to all the passwords for the social media profiles. Use a tool like LastPass to share access on a need to use basis.

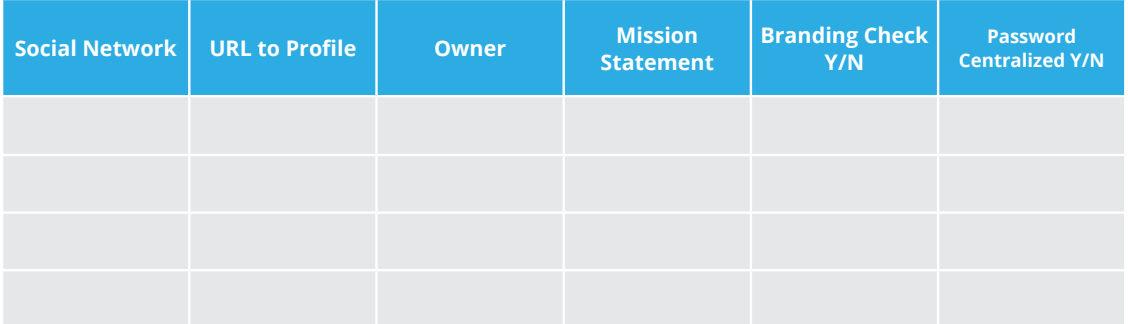

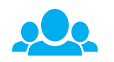

## **Step 6**

Create a process for how new channels will be established going forward and create a criteria. Make sure to also take note of who is going to approve the requests.

For example:

- Requester:
- Who is the target audience?
- What type of content will be posted in this profile?
- Who is going to respond to content?

Now that you've conducted your social media audit. Start managing your social media profiles with Hootsuite Pro. [Sign up for a 30-day Trial of Hootsuite Pro today!](https://hootsuite.com/plans/pro-upgrade?upgrade)